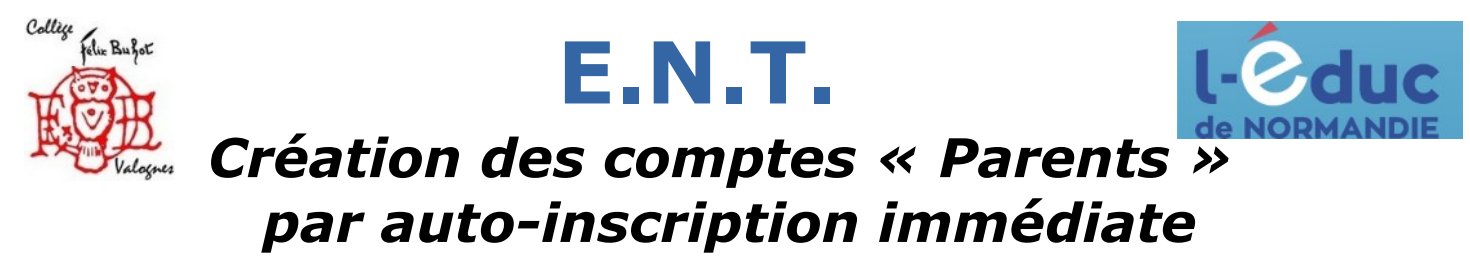

2 méthodes sont proposées pour créer un compte « responsable/parent » et se connecter à l'ENT. Il est indispensable que les parents utilisent un compte « parents » pour recevoir les messages provenant des enseignants. Sans compte *parent* ENT pas de compte *parent* PRONOTE !

## **Méthode N°1 : avec votre N° de téléphone portable Se rendre sur ce site : [https://educonnect.education.gouv.fr](https://educonnect.education.gouv.fr/)**

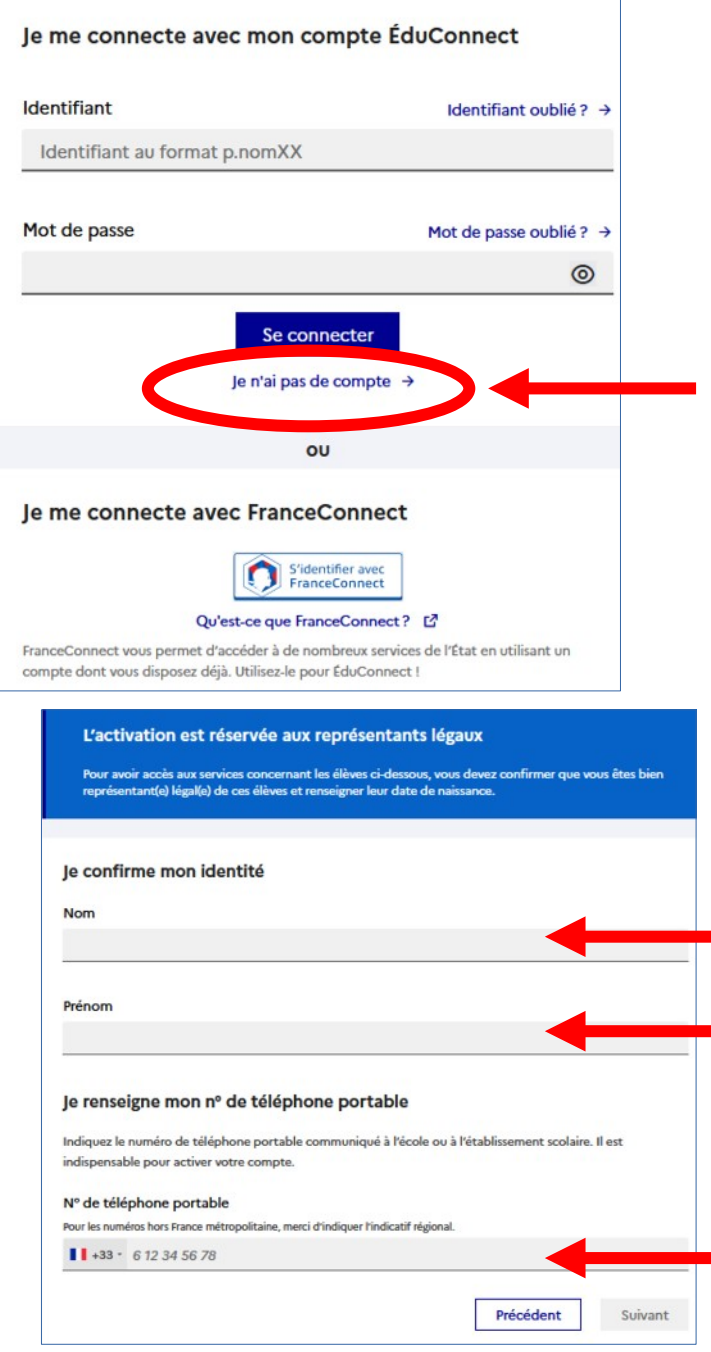

Cliquez sur « je n'ai pas de compte »

Indiquez votre **Nom**, **Prénom**, et **N° de téléphone portable**. Ces informations doivent correspondre à celles transmises au collège au moment de l'inscription de votre enfant.

*Un code d'activation sera probablement envoyé sur votre téléphone. La date de naissance de votre enfant sera peut-être demandée par mesure de sécurité. Votre* **identifiant** *s'affichera alors, il faudra le noter, et ne pas oublier* **le mot de passe** *que vous avez créé.*

## **Méthode N°2 : s'identifier avec FranceConnect Se rendre sur ce site : [https://educonnect.education.gouv.fr](https://educonnect.education.gouv.fr/)**

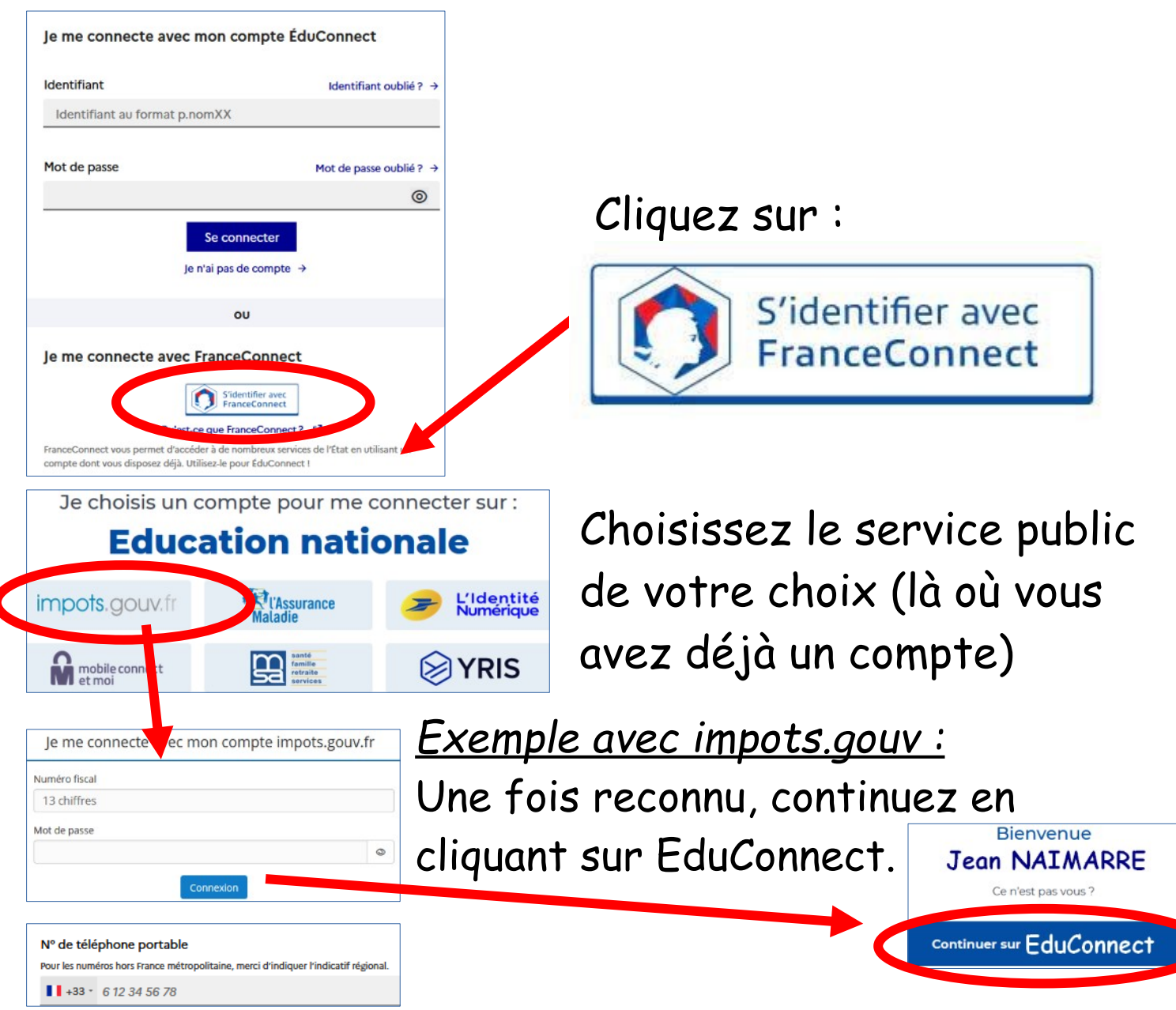

*Renseignez alors votre N° de téléphone (celui que vous avez donné au collège à l'inscription de votre enfant). Un code d'activation sera probablement envoyé sur votre téléphone. La date de naissance de votre enfant sera peutêtre demandée par mesure de sécurité. Votre connexion à l'ENT se fera ensuite avec vos* **identifiants** *FranceConnect..*

Aucune de ces 2 méthodes n'a fonctionné pour créer mon compte « **Parent** ». Je souhaiterais obtenir des codes provisoires pour créer mon compte « **Parent** ». *(méthode au cas par cas demandant un certain délai de traitement).*

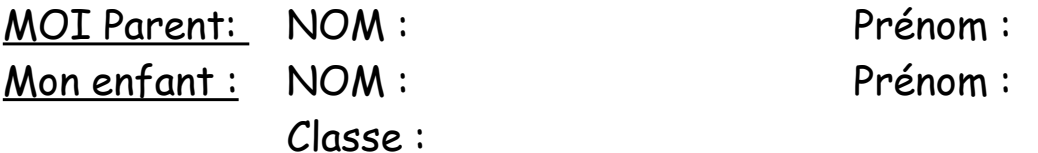

*Remettre ce coupon à M. ROY (techno) par l'intermédiaire de votre enfant.*